# **ONAP offline deployment**

**21.6.2018**

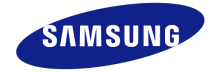

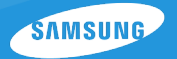

- Many of the corporate deployments are w/o public internet connectivity
- To have full control over deployed ONAP (avoid build/runtime dependencies which are pulled from internet) *=> "might lead to unpredicted behavior"*
- To introduce custom ONAP solutions, not upstreamed (having common repository for those in local nexus)

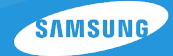

*"The main principle in place is that all* 

*docker images git repos pip packages deb/rpm packages cloudify blueprints files* 

*…*

*which are needed during ONAP OOM installation are downloaded during preparation/packaging part and pulled into local nexus accessible via nginx proxy. Original DNS Domains remains unchanged in original deployment scripts and are simulated by nginx."*

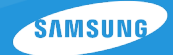

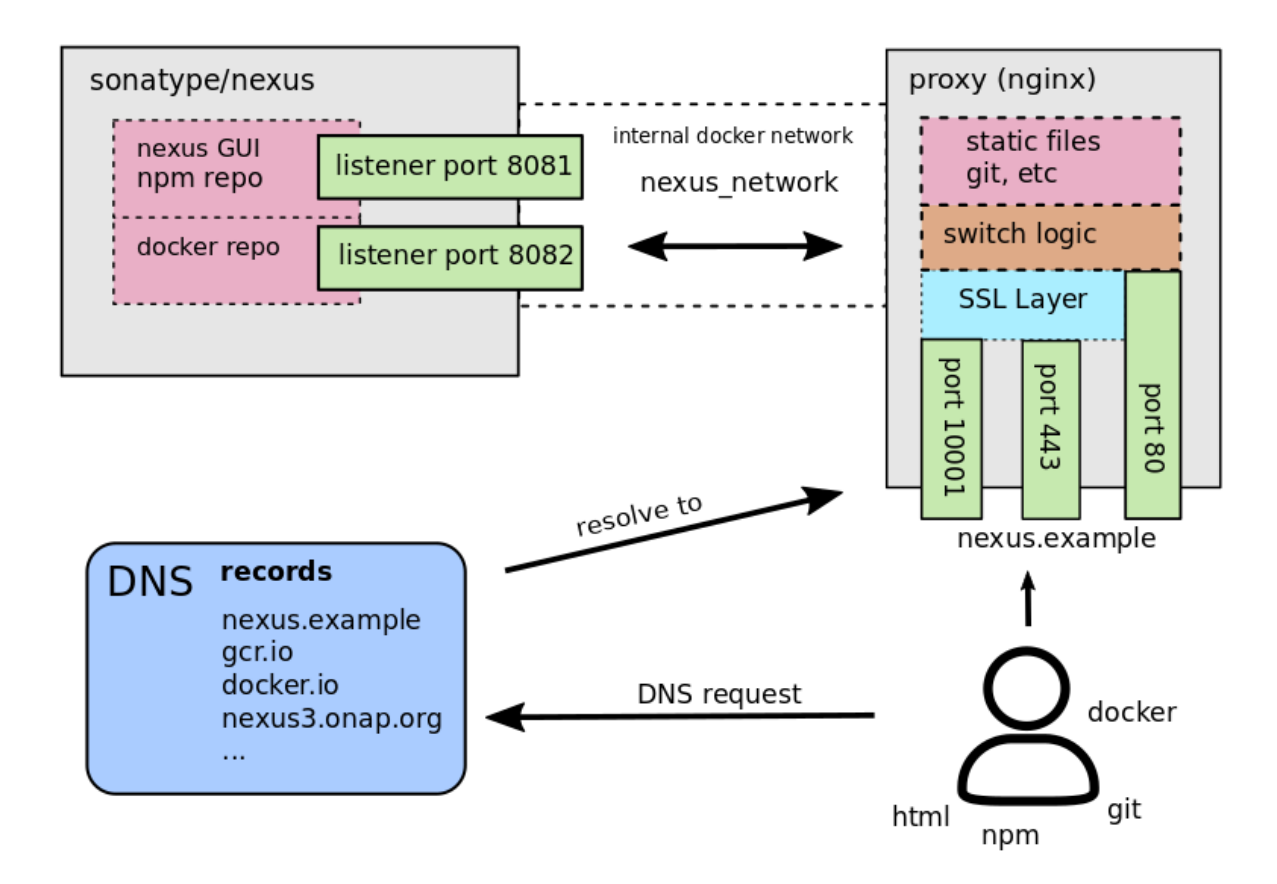

© Samsung Electronics. All Rights Reserved. Confidential and Proprietary.

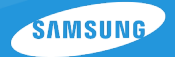

**Challenge**: "How to collect all online dependencies, store it in the right way and use *them later for offline deployment ?"*

*Solution: introducing own local nexus*

*Current approach:* due to many dependencies in runtime, the only reasonable way *for now is to perform "online" ONAP deployment and collect all artifacts for offline deployment*

**Target approach**: runtime dependencies are considered as bugs or bad practice, we *need to continuously challenge them and remove if possible (e.g. by adding them into build time), when runtime downloaded artifacts are gone we can continuously improve tooling for collecting artifacts like pre-pull image collecting script* 

#### **Preparation of local nexus:**

*Step 1) get standard sonatype/nexus3 image*

*Step 2) configure:* 

- *> docker (hosted) repo*
- *> npm (hosted) repo*
- *> Security > Realms (Add Docker Bearer / Npm Bearer Token Realm)*

AMSIII

*> Security > Users (Add docker user)*

*Step 3)* Collect all required images and push them into this "local nexus" *E.g.* # docker push \$image name:\$tag

*Step 4) Collect all required npm packages and publish them into "local nexus" E.g.* # npm publish \$i --access public

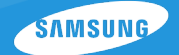

*Apart of local nexus stuff and as a part of "offline deployment tooling" following artifacts are also collected & used for deployment:*

- *a) git-repos (so, demo.git, testsuite, …)*
- *b) rpm/deb packages (docker, make, ansible pkgs, dnsmasq, nfs common, …)*
- *c) nginx/nexus images*
- *d) helm / kubectl / rancher binaries*
- *e) Few special files under following dirs (make them accessible via nginx) github.com/ nexus.onap.org/ www.getcloudify.org/ www.springframework.org/*

**`AMSIING** 

*OOM related tweaks: "There are couple of places in OOM project we need to patch to get ONAP working for offline deployments, mainly it's about setting up repository to our local nexus or pushing root certificate into pods necessary for https traffic towards our simulated dns domains.*

## *E.g.*

./oom/kubernetes/dcaegen2/charts/dcae-cloudify-manager/templates/deployment.yaml

< - mountPath: /etc/pki/ca-trust/source/anchors

< name: root-ca

85,86d82

< echo -e '\nREQUESTS\_CA\_BUNDLE="/etc/ssl/certs/ca-bundle.crt"' >> /etc/sysconfig/cloudify-restservice

< update-ca-trust extract

100,102d95

< - name: root-ca

< hostPath:

< path: /usr/local/share/ca-certificates/extra

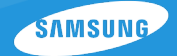

*Installation procedure consists of 2 steps:* 

*Step 1) Deploy infrastructure from repository* 

- **►** On Install server setup nexus, nginx, rancher server and DNS (simulating used *dns domains), docker, modified OOM repo*
- Ø *On k8s nodes – deploy docker, rancher agent, setup NFS share across nodes*

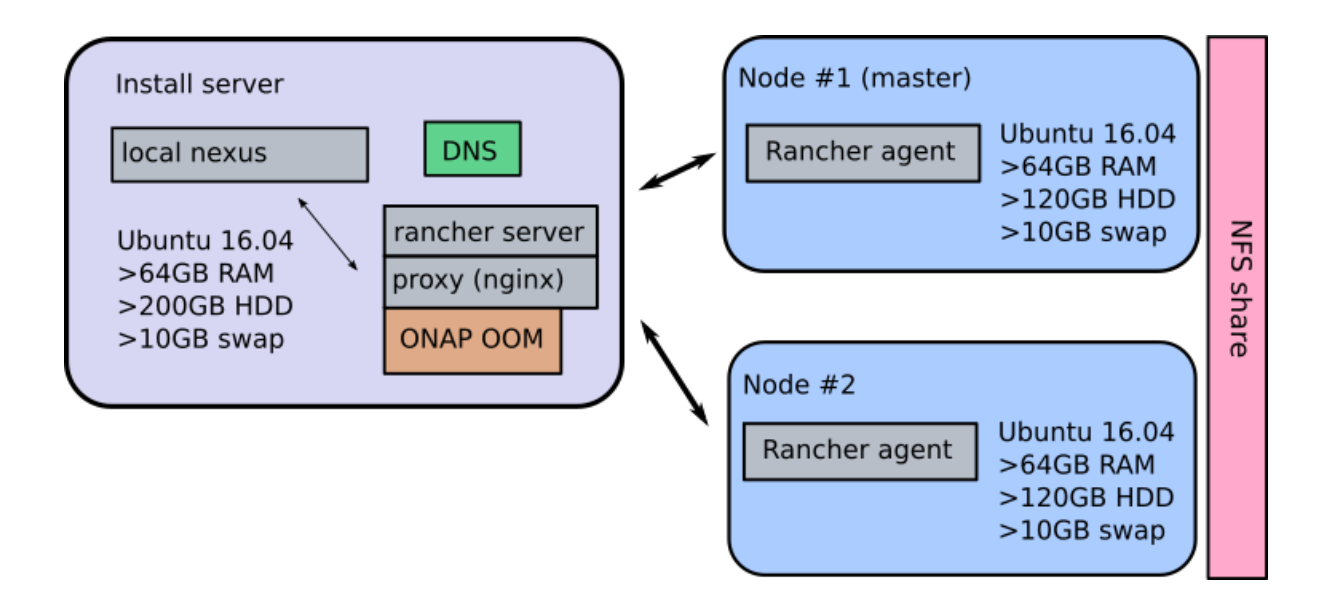

#### After Step 1 k8s cluster is configured

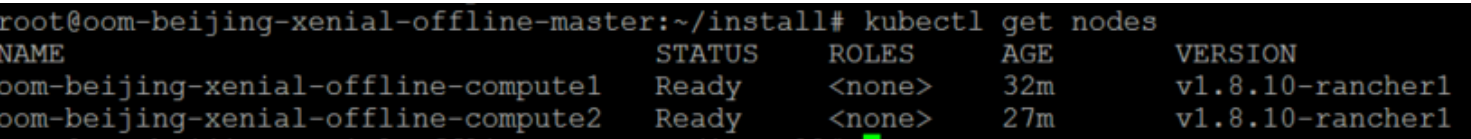

#### *DNS Domains are simulated*

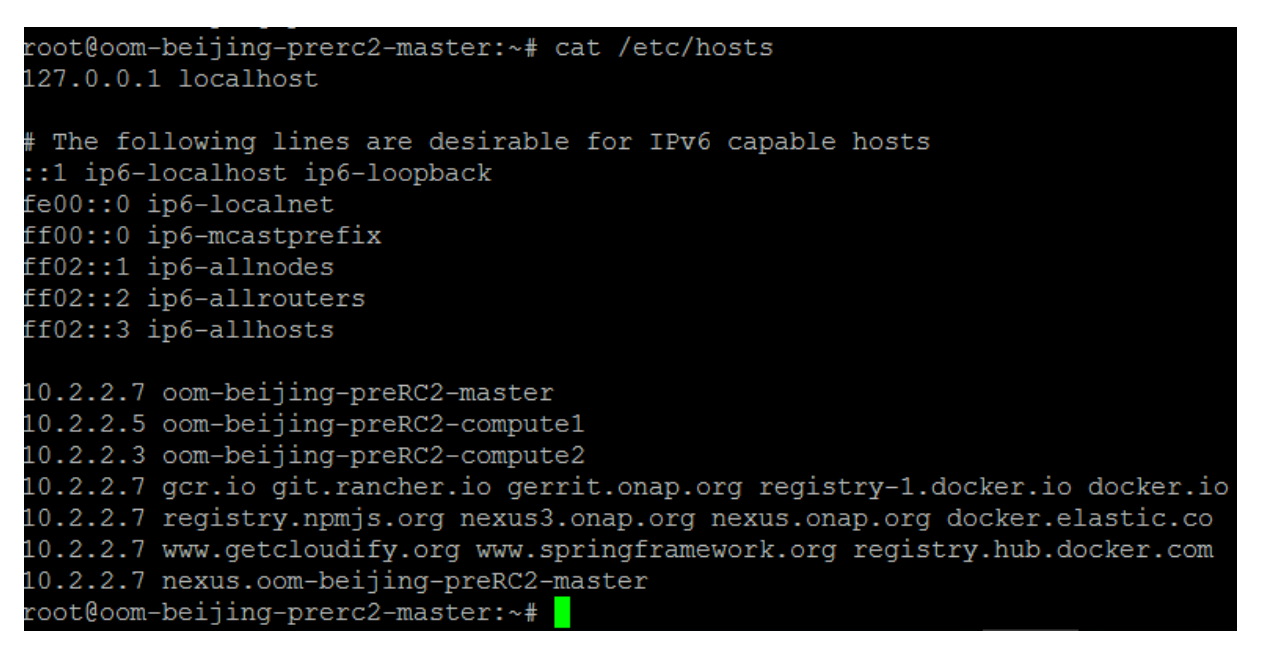

### *Step 2)* Deploy ONAP (OOM way) on top of it